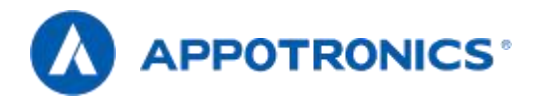

# Manuel d'utilisation du projecteur laser à focale ultra-courte

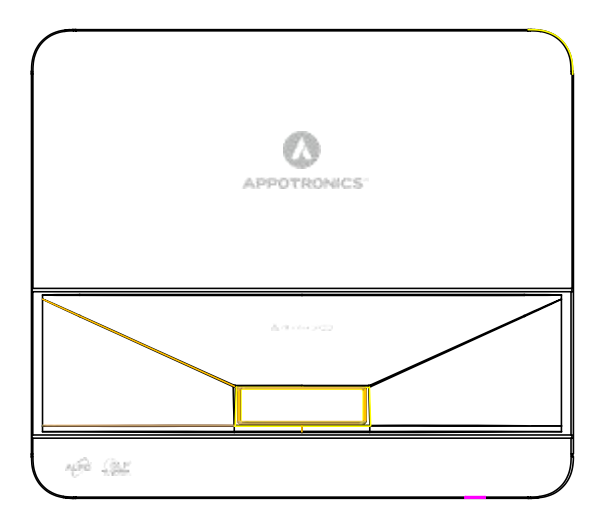

– Veuillez lire attentivement ce manuel avant d'utiliser ce produit et le conserver en lieu sûr pour référence future.

Lisez attentivement les « Instructions de sécurité importantes » avant d'utiliser ce produit.

# Déclaration

### **Copyright**

Shenzhen Aipu Electronics Co., Ltd. Tous droits réservés. Aucune partie de ce document ne peut être copiée, transmise, traduite ou stockée dans un système de recherche sous quelque forme ou moven que ce soit (y compris électronique, mécanique, magnétique, optique, chimique, manuscrite ou autre), nitraduite dans un texte ou un langage informatique sous quelque forme ou moyen que ce soit (y compris électronique, mécanique, magnétique, optique, chimique, manuscrite ou autre)sans l'autorisation écrite préalable de Shenzhen Epp Electronics Co., Ltd.

Toutes les marques de commerce et marques déposées sont la propriété de leurs propriétaires.

#### Disclaimer

Shenzhen Aipu Electronics Co., Ltd. Aucune déclaration ou garantie, expresse ou implicite, n'est faite à l'égard de tout contenu de ce manuel, niaucune garantie de qualité marchande ou d'adéquation à un usage particulier. En outre, Shenzhen Epp Electronics Co., Ltd. Se réserve le droit de réviser cette publication et de modifier le contenu de ce document à tout moment et sans préavis.

#### **Garanties**

Dans des conditions normales d'utilisation et de stockage, Shenzhen Aipu Electronics Co., Ltd. Une garantie est offerte contre tout défaut matériel et de fabrication de ce produit. Lorsque vous avez besoin d'un service de garantie, une preuve de la date d'achat doit être fournie. Si ce produit s'avère défectueux pendant la période de garantie, Shenzhen Aipu Electronics Co., Ltd. est seule responsable. Le seul remède est le remplacement des pièces défectueuses (frais de service inclus). Lorsque vous découvrez un produit défectueux que vous avez acheté, informez immédiatement le revendeur pour obtenir un service de garantie. Remarque importante: Si le client n'utilise pas ce produit conformément aux instructions écrites, la garantie ci-dessus ne s'appliquera pas. Assurez-vous que l'humidité ambiante est comprise entre 10% et 90% et que la température ambiante est comprise entre 0°C et 40°C. Évitez d'utiliser ce projecteur dans un environnement poussiéreux.

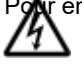

Pour en savoir plus, visitez, appotronics, com.

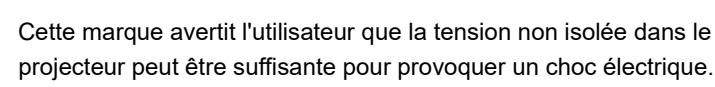

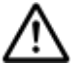

projecteur peut être suffisante pour provoquer un choc électrique. Par conséquent, le contact avec n'importe quel composant à l'intérieur du projecteur présente un risque de choc électrique.

# Déclaration

Ce symbole rappelle à l'utilisateur des informations importantes sur le fonctionnement et l'entretien du projecteur. Veuillez lire attentivement ces informations pour éviter les problèmes.

# **Contenu**

<span id="page-3-0"></span>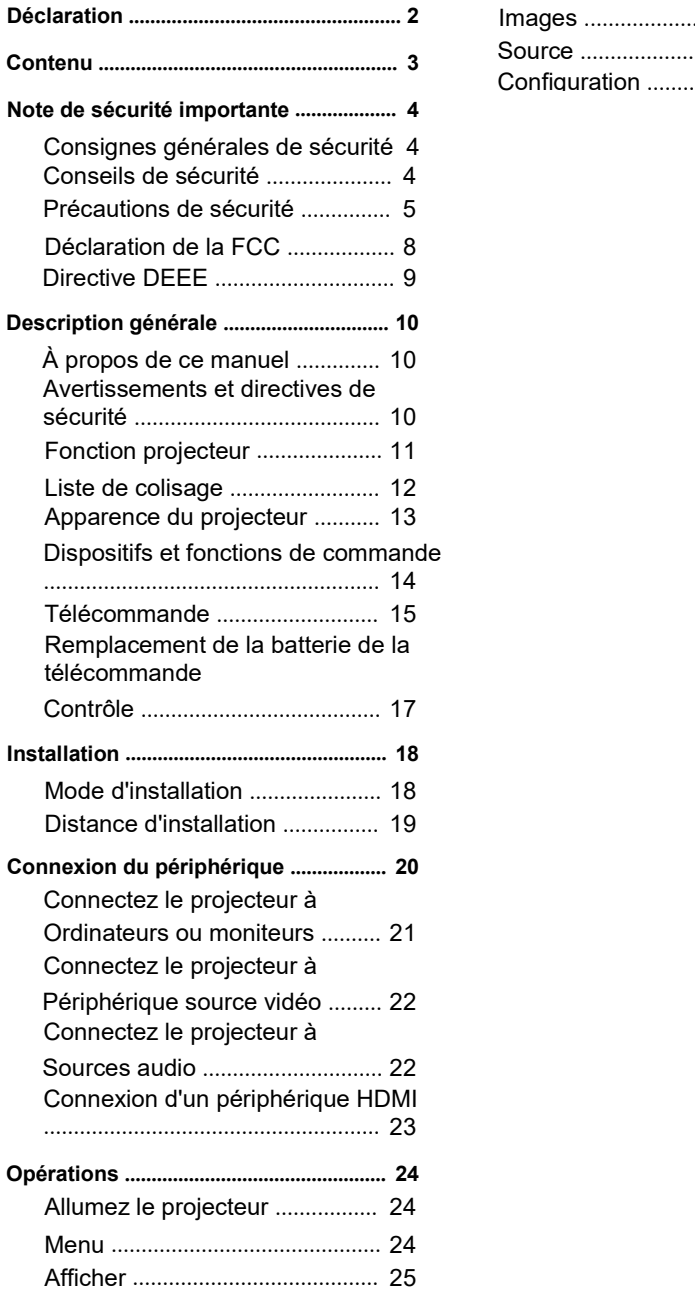

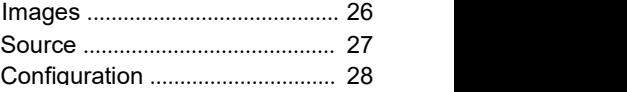

### **Contenu**

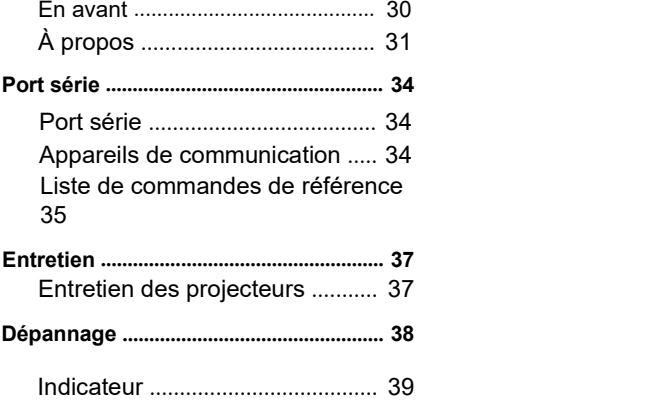

# **Important Sécurité Annotations**

### <span id="page-5-0"></span>**Consignes générales de sécurité**

Avant d'utiliser cet appareil, veuillez lire attentivement ce manuel et le conserver pour référence future.<br>Tous les avertissements énumérés dans ce projecteur et dans ce manuel doivent être respectés.<br>Respectez strictemen

### **Conseils de sécurité**

Le matériel est conforme aux normes internationales de sécurité EC60950-1, EN60950-1, IEC62368-1, EN62368-1 UL60950-1, CAN/CSA C22.2 No et à la norme de sécurité nationale GB4943.1. .60950-1Ces normes sont des normes de sécurité pour les équipements informatiques et ont des exigences strictes pour l'utilisation de composants de sécurité critiques, de composants, de matériaux et d'isolants afin de protéger les utilisateurs et les opérateurs contre les dangers suivants:Choc électrique

Dangers liés à I ' énergie Feu ann an Iomraid ann an t-Dangers liés à la chaleur Dangers mécaniques Radiations Dangers chimiques

Seul un personnel de maintenance qualifié et familier avec ces dangers peut ouvrir le boîtier du produit pour les opérations de maintenance.

Articles:

Personnel d ' entretien:

Désigne un professionnel qui peut utiliser sa formation et ses compétences pour éviter des blessures potentielles à lui-même ou à autrui lorsqu'il existe un danger évident pour l'entretien de l'équipement dans une zone d'exposition ou <sup>à</sup> accès restreint.Utilisateurs:

Désigne tout le personnel sauf le personnel de maintenance.

### <span id="page-6-0"></span>**Précautions de sécurité**

#### Protection contre les risques de choc électrique

- Le projecteur doit être alimenté en courant alternatif. Assurez-vous que la tension et la capacité principales correspondent à la puissance nominale du projecteur. Si l'environnement d'installation ne répond pas aux exigences d'alimentation en courant alternatif, contactez un électricien.
- L'installation ne peut être effectuée que par des techniciens qualifiés conformément aux codes et réglementations électriques locaux.
- L'appareil utilise un cordon d'alimentation à trois bornes, y compris un cordon monophasé pour protéger le filde terre (PE). Si l'environnement d'installation ne répond pas aux exigences d'alimentation en courant alternatif, contactez un électricien. Ne négligez pas le rôle de la mise à la terre.
- Éteignez l'alimentation du projecteur, débranchez le cordon d'alimentation et coupez toutes les connexions d'alimentation du projecteur.
- Si vous avez besoin d'un câble d'extension, utilisez un câble d'alimentation dont le courant nominal n'est pas inférieur à celui du projecteur. Si la valeur nominale du cordon d'alimentation est inférieure à la<br>valeur actuelle du proiecteur, cela peut provoquer une surchauffe.
- Ne démontez pas le projecteur. Lorsque l'entretien ou les réparations sont nécessaires, confiez-les à<br>un personnel de service formé et autorisé.

Ne pas éclabousser de liquide sur le projecteur.

Pour mieux protéger le produit par temps orageux ou en cas de non-utilisation prolongée, débranchez la prise de courant de la prise murale. Cela empêche la foudre ou les surtensions des lignes électriques d'endommager le projecteur.

#### Prévention des blessures corporelles

Pour éviter les blessures corporelles et les dommages physiques, consultez ce manuel et toutes les étiquettes sur le système avant de brancher la fiche d'alimentation dans la prise de courant ou de déboguer le projecteur.

Pour éviter les blessures, assurez-vous que la lentille et tous les couvercles sont correctement installés. Avant d'essayer de déplacer ou de retirer le projecteur, éteignez le projecteur etdébranchez la prise de

courant de la prise murale.

Lorsque vous devez éteindre le projecteur pour accéder aux composants internes, vous devez débrancher le cordon d'alimentation de l'alimentation et le débrancher de la prise d'alimentation de l'onduleur (personnel d'entretien autorisé uniquement). Si l'entrée d'alimentation du projecteur n'est pas accessible (par exemple, en mode de montage au plafond), installez un déconnecteur public facilement accessible dans le câblage fixe.

- Avertissement: Lumière de haute intensité. Ne regardez pas la caméra! Une luminosité élevée peut endommager les yeux.
- Avertissement: Ce projecteur utilise une source de lumière laser haute luminosité. N'essayez pas de regarder directement l'objectif ou la source de lumière laser.
- Lorsque l'appareil fonctionne, ne regardez pas l'extrémité du faisceau laser. Le rayonnement laser est nocif pour l'œil humain et peut causer des dommages.
- Les lasers ont une haute densité d'énergie. Ceux-ci peuvent être dangereux pour les tissus cutanés et peuvent entraîner des risques de rayonnements électriques, chimiques et non ionisants.

#### Prévention des dommages au projecteur

Lorsque vous utilisez le projecteur, ouvrez toujours l'obturateur de l'objectif ou retirez le capuchon de l'objectif.

- En cas d'anomalie du projecteur, débranchez immédiatement le cordon d'alimentation. Ne continuez pas à utiliser le projecteur lorsqu'il fume ou émet des bruits ou des odeurs étranges. Dans ce cas, débranchez immédiatement le cordon d'alimentation et contactez le revendeur.
- Conservez la boîte d'expédition et le matériel d'emballage d'origine. Lorsque vous avez besoin de transporter de l'équipement, vous pouvez l'utiliser à nouveau. Pour une protection maximale de l'appareil, reconditionnez-le dans son emballage d'origine au moment de la sortie d'usine.
- Avant de nettoyer l'appareil, débranchez la fiche d'alimentation de la prise de courant. N'utilisez pas de détergent ou de spray, mais utilisez un chiffon humide pour le nettoyage. N'utilisez pas de solvants irritants tels que des diluants, de l'essence ou des détergents corrosifs, car ils peuvent endommager le boîtier. Vous pouvez enlever les taches tenaces avec un chiffon humide et un détergent doux.
- Pour garantir des performances optiques et une résolution maximales, les lentilles de projection sont revêtues d'un revêtement anti-reflet spécial, évitant ainsi de toucher la lentille. Si vous devez retirer la poussière de l'objectif, utilisez un chiffon doux au lieu d'un chiffon humide, d'un détergent ou d'un diluant.
- Ne placez pas le projecteur sur un véhicule instable, une étagère ou une table. Parce qu'une fois le projecteur tombé, il causera de graves dommages. La fonctionnalité peut être affectée. Par conséquent, vous devriez les remplacer. Par exemple, des dommages tels que des fissures ou des rayures profondes peuvent apparaître.

#### Protection contre les incendies

- Les projecteurs sont conçus et fabriqués pour répondre aux exigences de sécurité les plus strictes. Le fait de placer un matériau inflammable près du projecteur peut provoquer une combustion spontanée du matériau, ce qui peut déclencher un incendie. En cas d'incendie, toujours utiliserdu sable, du monoxyde de carbone 2 Ou un extincteur à poudre sèche. En cas d'incendie électrique, ne pas mettre le feu avec de l'eau.
- Est recommandé de laisser une « zone d'isolement » autour de toutes les surfaces extérieures du projecteur. Aucun matériau inflammable ne doit être placé dans cette zone. Lorsque le projecteur fonctionne, ne recouvrez pas le projecteur ou l'objectif de quelque matériau que ce soit.
- Ne pas obstruer les évents autour du projecteur. Ne placez pas de papier ou d'autres objets à moins de 10 cm (4 po) autour du projecteur.
- Les fentes sur le projecteur sont utilisées pour la ventilation et la dissipation thermique. Pour assurer un fonctionnement fiable du projecteur et éviter qu'il ne surchauffe, ne bloquez pas ou ne recouvrez pas ces emplacements. Le projecteur ne doit pas être installé sur un mur ou une autre surface similaire<br>pour éviter le blocage de ces emplacements. Le projecteur ne doit pas être placé près du radiateur ou du régulateur de chaleur. Les projecteurs ne doivent pas être placés dans des appareils intégrés ou fermés à moins qu'ils ne soient bien ventilés.
- Si le projecteur n'est pas utilisé pendant une longue période, débranchez le cordon d'alimentation.

#### ■À propos des réparations

- N'entretenez pas cet appareil en privé, car ouvrir ou enlever le couvercle pourrait vous exposer à une tension élevée et à un risque de choc électrique.
- Si vous essayez de modifier les fonctions de contrôle interne des paramètres d'usine ou de modifier d'autres paramètres de contrôle qui ne sont pas explicitement décrits dans ce manuel, cela causera des dommages permanents au kit de source de lumière laser et entraînera l'échec de la garantie.

# **Important Sécurité Annotations**

Attention au risque d'incendie ou d'explosion sile modèle de batterie de remplacement est incorrect L'équipement doit être raccordé à une prise de courant avec une connexion de mise à la terre de protection. Lorsque la fiche d'alimentation est utilisée comme dispositif de déconnexion, le dispositif de déconnexion doit rester facile à utiliser.

#### **Avertisse**

**ments** Ne placez pas la télécommande et la batterie dans un environnement à haute température et humidité, comme une cuisine, une salle de bain, un sauna, un solarium ou une voiture fermée.

Utilisez uniquement des piles identiques ou similaires recommandées par le fabricant pour la télécommande.

Éliminer les piles usagées et usagées conformément aux instructions du fabricant et aux réglementations environnementales locales.

Ne jetez pas la batterie dans le feu, car il y a un risque d'explosion.

Si la batterie estépuisée ou si la télécommande n'est pas utilisée pendant une longue période, retirez la batterie pour éviter que le liquide ne s'échappe et n'endommage la télécommande.

#### **Avertisse**

- **ments** Une méthode d'installation spéciale est nécessaire pour suspendre le projecteur au mur ou au plafond. S'il n'est pas installé correctement, le projecteur peut tomber et causer des accidents et des blessures.
- Si les points de montage sur les suspensions murales ou au plafond sont protégés contre le desserrage des vis avec de l'adhésif, ou si le projecteur est lubrifié avec de l'huile lubrifiante ou autre, le boîtier du projecteur peut se fissurer et provoquer la chute du projecteur. Cela peut causer des blessures graves à la personne qui se tient sous le cadre du cintre etle projecteur peut être endommagé. Lors de l'installation ou du réglage du cintre, n'utilisez pas d'adhésif pour empêcher les vis de se desserrer et n'utilisez pas d'huile lubrifiante ou autre.
- Ne pas couvrir l'entrée ou la sortie d'air du projecteur. Si les sorties d'air sont couvertes, la température interne peut augmenter et le système peut être arrêté.

Contactez un installateur professionnel lorsque l'installation au plafond est nécessaire.

Utilisez le bon outil pour installer le projecteur au mur ou au plafond.

Le mode de projection prédéfini est réglé sur le bureau. Vous pouvez modifier le mode de projection (devant le bureau/derrière le bureau/devant le plafond/derrière le plafond) dans le menu > Paramètres > Installation.

Utilisez quatre vis M4\*10 pour fixer le montage.

# <span id="page-9-0"></span>**Important Sécurité Annotations**

Débranchez l'appareil de la prise de courant et demandez à un personnel de maintenance qualifié de<br>le réparer lorsque les conditions suivantes se produisent:

Le cordon d'alimentation ou la fiche d'alimentation est endommagé ou usé.

Des éclaboussures de liquide dans l'appareil.

L'équipement est sous la pluie ou dans l'eau.

Si le dispositif ne fonctionne pas correctement conformément au mode d'emploi, ne réglez que les dispositifs de réglage mentionnés dans le mode d'emploi, car un mauvais réglage des autres dispositifs peut causer des dommages.

Le dispositif tombe au sol ou le boîtier est endommagé.

Demandez de l'aide au personnel de service en cas de changement important dans les performances de l'équipement.

Pièces de rechange: lors de l'utilisation de pièces de rechange, assurez-vous que le technicien de maintenance utilise des pièces de rechange approuvées ou les mêmes pièces de rechange approuvées que les pièces d'origine.Les alternatives non autorisées peuvent entraîner une dégradation des performances et de la stabilité, déclenchant des incendies, des chocs électriques ou d'autres dangers.Des alternatives non approuvées peuvent invalider la garantie.

Inspection de sécurité: Une fois le projecteur réparé, demandez au technicien de maintenance d'effectuer une inspection de sécurité pour vous assurer que l'équipement est revenu à son état de fonctionnement normal.

### **Déclaration de la FCC**

Remarque: Rappelez aux utilisateurs que les modifications ou modifications qui ne sont pas explicitement approuvées par la partie responsable de la conformité peuvent invalider l'autorisation de l'utilisateur d'utiliser l'appareil.

Remarque: Selon la partie 15 des règles de la FCC, l'appareil a été testé etrépond aux restrictions des appareils numériques de classe B. Ces restrictions visent à assurer une protection raisonnable contre le brouillage préjudiciable dans les installations résidentielles. Cet appareil génère, utilise et rayonne de l'énergie RF. S'il n'est pas installé et utilisé conformément aux instructions, il peut causer des interférences nuisibles aux communications radio. Cependant, il n'y a aucune garantie qu'aucune interférence ne se produira dans une installation particulière. Si l ' appareil cause effectivement un brouillage préjudiciable à la réception de la radio ou de la télévision, ce qui peut être déterminé en éteignant et en allumant I ' appareil, I ' utilisateur est invité à tenter de corriger le brouillage par une ou plusieurs des mesures suivantes:-rediriger ou repositionner I & apos; antenne de réception. Augmentez la distance entre l'appareil et le récepteur. Connectez l'appareil à une prise différente du circuit de connexion du récepteur. Veuillez consulter un revendeur ou un technicien expérimenté en radio/télévision pour obtenir de l'aide. Ce produit n'est pas un produit client gerenal et est limité à l'utilisation dans des scénarios spécifiques.

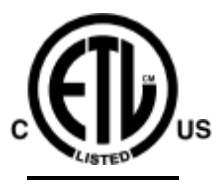

Conforme aux normes UL. 60950-1 Certifié selon les normes CSA. No C22.2 60950-1

# Intertek

### <span id="page-11-0"></span>**Déclaration CE**

Cohérence des directives de la Communauté européenne (CE) Ce produit répond aux exigences des directives de l ' Union européenne 2014/35/UE, 2014/30/UE, 2011/65/UE et du règlement (CE) no 1275/2008 de la Commission, ainsi qu ' aux normes harmonisées de ces législations des États membres relatives à la sécurité des équipements électriques,

Les exigences en matière de compatibilité électromagnétique et d'écoconception,

ainsi que la limitation de l'utilisation de certaines substances dangereuses.

Le mandataire peut demander une déclaration de conformité aux exigences de la directive.

Ce produit répond à la norme EN 55032 classe B et à la norme EN 60950.

### **Directive DEEE**

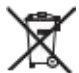

( F

"Règlement sur la gestion du recyclage des produits électriques et électroniques usagés" est envoyé à des unités de recyclage locales qualifiées pour l'élimination. < Piles usagées >

Ce produit contient des piles. Lorsque le produit est mis au rebut, il est envoyé à une unité de recyclage locale qualifiée.

### <span id="page-12-0"></span>**À propos de ce manuel**

Maintenance: Seuls des techniciens de maintenance qualifiés et formés (connaissant la sécurité laser, le rayonnement ultraviolet, la haute tension et tous les circuits de connexion potentiellement dangereux) peuvent allumer le projecteur pour maintenance.

Avertissement: Appotronics Limited Tous les efforts ont été faits pour assurer l'exactitude et la fiabilité des informations fournies dans ce document. Cependant, les informations contenues dans ce document peuvent être modifiées à tout moment et sans préavis à mesure que le produit continue de s'améliorer. Apo Electronics Co., Ltd. N'est pas responsable des informations manquantes ou inexactes. Des versions mises à jour de ce document seront publiées périodiquement, au besoin. Veuillez contacter Appotronics Ltd. Pour obtenir la dernière version.

### **Avertissements et directives de sécurité**

#### Étiquetage et marquage

Observez et suivez tous les avertissements et instructions marqués sur le projecteur.

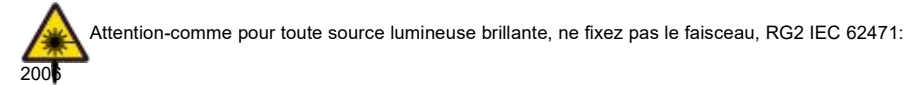

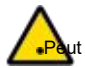

Attention-utilisation de contrôles ou d'ajustements ou exécution de procédures ut entraîner une exposition dangereuse aux rayonnements

Projecteur d'éclairage laser-bien qu'il s'agisse généralement d'un produit laser de classe 1 pendant le fonctionnement-

ntient généralement 4 types de lasers intégrés. Les services ne peuvent être exécutés que par des bnnes autorisées,

Personnel de maintenance formé (IEC 60825-1).

#### Messages généraux d ' avertissement

Ce symbole rappelle aux utilisateurs des informations importantes sur le fonctionnement et la **Ve**uillez lire attentivement ces informations pour éviter les maintenance.

### <span id="page-13-0"></span>**Fonction projecteur**

Merci d'avoir acheté le projecteur Appotronics. Ce produit est un projecteur laser à focale ultra-courte qui utilise un objectif à focale ultra-courte et une technologie de source de lumière laser de nouvelle génération. La luminosité de 4300 lumens, 4500 lumens et 5000 lumens et la durée de vie ultra-longue de la source de lumière laser permettent au projecteur de rester brillant tout au long de son cycle de vie. La technologie de mise au point ultra-courte évite le rayonnement de la lumière sur le corps humain et résout complètement l'interférence des ombres sur l'écran. Grâce à la technologie avancée d'affichage par fluorescence laser, une percée majeure a été réalisée dans l'expression des couleurs. La gamme de couleurs dépasse la gamme standard REC.709. De plus, des fonctionnalités telles que le bruit inférieur à 30 dB, la conception de l'objectif centré et la disposition de l'interface à l'arrière du projecteur offrent une expérience conviviale.

Les projecteurs présentent les principales caractéristiques suivantes:

Utiliser une source de lumière laser à longue durée de vie; Adoptez la technologie d'affichage TI 1080P DLP (1920 \* 1080); Utilisez un objectif à focale ultra-courte; Les reflets et les couleurs se mélangent parfaitement; Adoptez la technologie de courant réglable numérique en continu pour obtenir un courant segmenté réglable; Multi-interface, double entrée HDMI; On ou on éteint; 3D infrarouge; Classe IP5X de protection contre la poussière pour les modèles industriels, les récepteurs/émetteurs de lumière et les sources lumineuses; Prend en charge le mode veille à très faible consommation d'énergie ≤ 0,5 W; Prise en charge de la couture d'écran; Support trapézoïdal automatique.

### <span id="page-14-0"></span>**Emballage Liste**

Ce produit est livré avec tous les éléments indiqués ci-dessous. Vérifiez l'emballage pour vous assurer que l'article est complet. Si vous perdez un article, contactez immédiatement le revendeur.

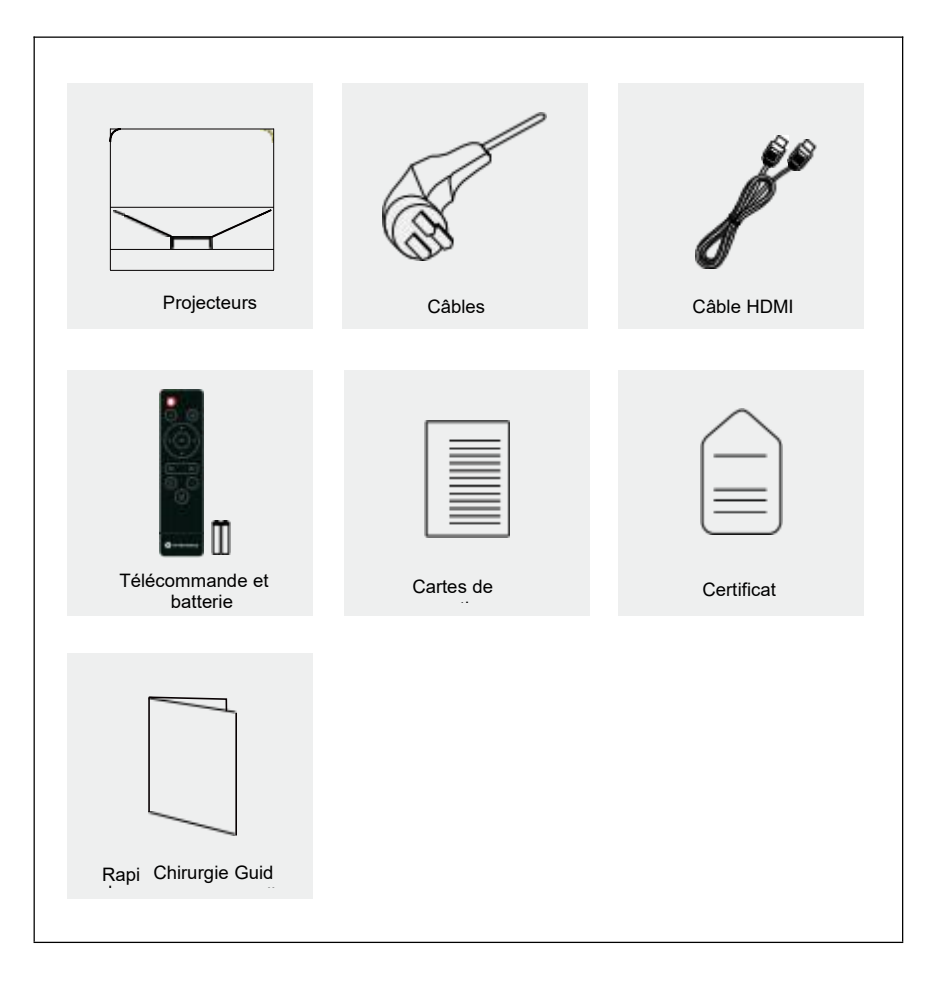

#### **Prudence**

La liste des accessoires varie en fonction du pays (région) dans lequel le produit est vendu et du modèle du produit. La liste des accessoires est basée sur le produit réel.

Le marquage du projecteur se trouve au bas du produit.

### **Apparence du projecteur**

<span id="page-15-0"></span>**on**

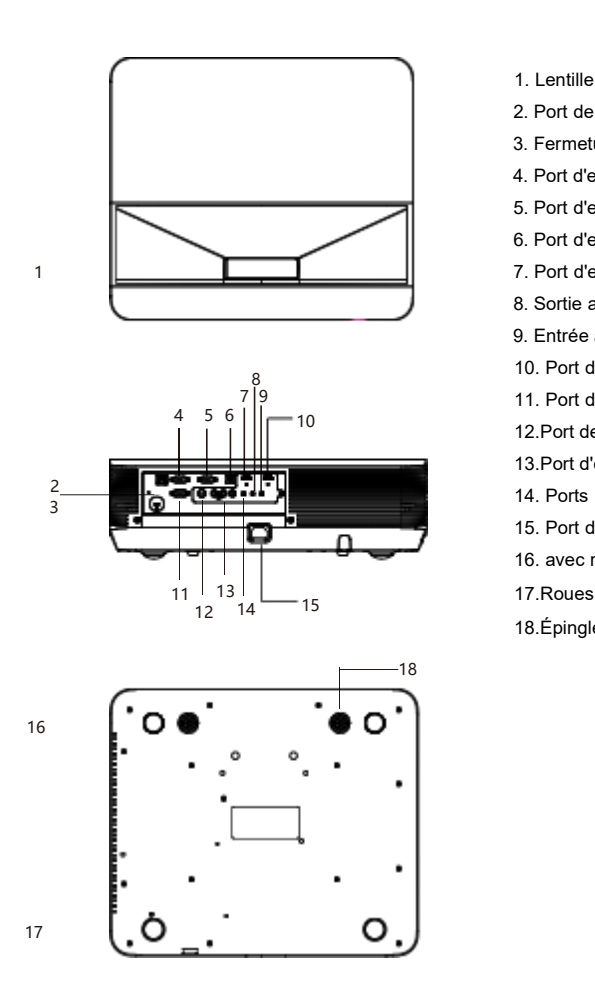

- 1. Lentille de projection
- 2. Port de câble réseau RJ45
- 3. Fermeture antivol de Kensington
- 4. Port d'entrée VGA1
- 5. Port d'entrée/sortie VGA2
- 6. Port d'entrée USB
- 7. Port d'entrée HDMI2
- 8. Sortie audio
- 9. Entrée audio PC
- 10. Port d'entrée HDMI1
- 11. Port de contrôle RS232
- 12.Port de sortie synchrone 3D
- 13.Port d'entrée AV
- 14. Ports pour microphones
- 15. Port du cordon d ' alimentation
- 16. avec roues réglables
- 17.Roues fixes
- 18.Épinglette

#### **Avertissem**

**ents** Cet appareil doit être mis à la terre.

Lors de l'installation de l'appareil, ajoutez un dispositif de coupure de courant existant à une ligne fixe ou connectez la fiche d'alimentation à une prise pratique près de l'appareil. Si l'appareil tombe en panne pendant le fonctionnement, utilisez le dispositif de coupure de courant pour couper l'alimentation.

### <span id="page-16-0"></span>**Dispositifs et fonctions de commande**

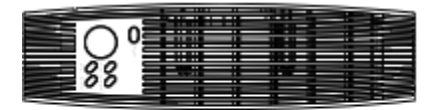

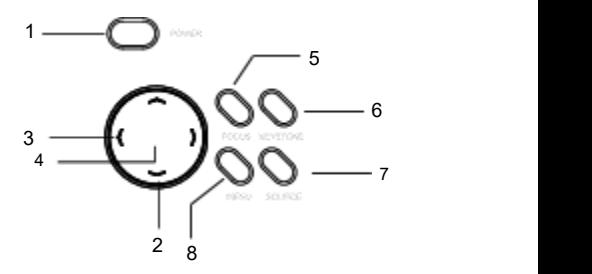

1. Touche d'alimentation (alimentation on/off)

Appuyez sur la touche pour mettre l'appareil sous tension. À l'état allumé, appuyez deux fois sur la touche pour éteindre l'appareil. 2.Touches fléchées (top up, top down)

Lorsque le menu utilisateur s'affiche, vous pouvez sélectionner l'élément de menu souhaité.

3. Touches de volume/touches fléchées (< gauche, > droite)

Utilisez "<" ou ">" pour sélectionner les éléments à gauche et à droite. Utilisez « < » ou « > » pour régler le volume.

4.D'accord.

Sélectionnez/validez la valeur actuelle ou l'élément.

5.Focus

Ajustez l'apparence de l'image projetée.

6.Pierres voûtées

Correction manuelle de l'image déformée générée par l'angle de projection.

7.Source

Choisissez une autre source.

8. Touches de menu

L'écran d'accès affiche le menu, quitte le menu et enregistre les paramètres.

### <span id="page-17-0"></span>**Télécommande**

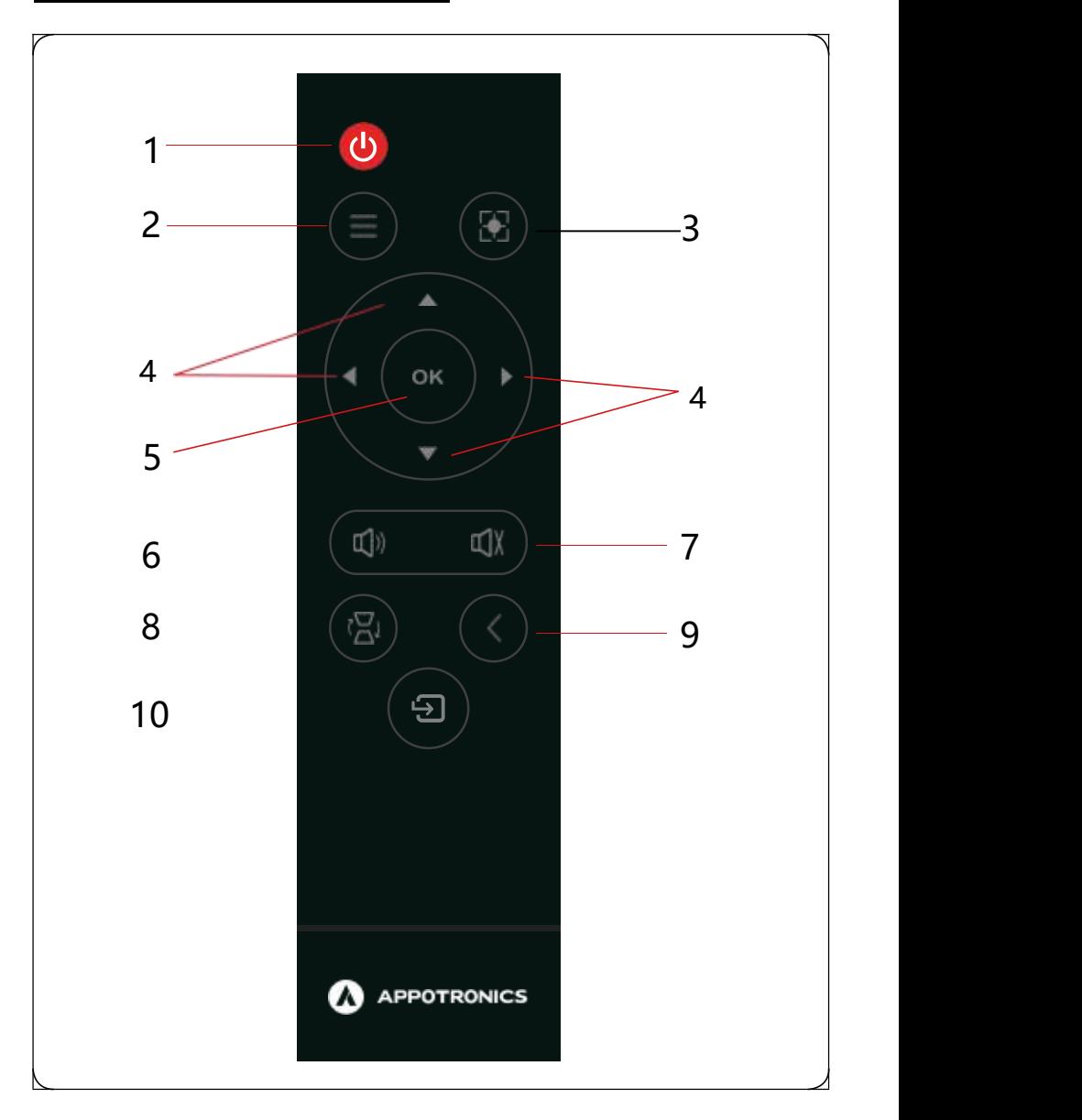

#### 1.Puissance

En mode veille, sivous appuyez sur cette touche, l'appareil s'allume; En mode démarrage, sivous appuyez sur cette touche, l'écran vous demandera d'arrêter l'opération. Appuyez sur la touche d'alimentation pour éteindre l'appareil.

#### 2.Menu

Cliquez ici pour afficher le menu principal. Si vous appuyez à nouveau sur la touche, le menu principal disparaît ou le système revient au menu de niveau précédent.

3.Focalisation électrique

Appuyez sur la boîte d'éjection de mise au point électrique, puis appuyez sur ← et → pour régler la mise au point.

4.← → (touches fléchées)

Vous pouvez faire défiler vers le haut et le bas à l'aide de\ et\, ← sélectionner ou diminuer la valeur

à partir de la gauche, → sélectionner ou augmenter la valeur à partir de la droite.

5.D'accord.

Sélectionnez/validez la valeur actuelle ou l'élément.

6.Volume

Appuyez sur la touche Volume pour régler le volume.

7.Mute

Si vous appuyez sur la touche, le numéro de note silencieuse s'affichera à l'écran et l'appareil n'a pas de sortie audio; Si vous appuyez à nouveau sur la touche, la note silencieuse disparaîtra et la sortie audio sera restaurée.

8.Pierres voûtées

Appuyez sur la touche trapèze pour ajuster le trapèze.

9.Retour

Appuyez sur Entrée pour revenir au menu ou à l'étape précédente et double-cliquez sur Entrée pour basculer entre l'écran vierge et la source d'image.

10.Source

Cliquez ici pour définir la source d'entrée sur HDMI1, HDMI2, VGA1, VGA2, AV.

### <span id="page-19-0"></span>**Remplacement C'est... Accumulateurs De C'est... Longue distance Contrôle**

Pour ouvrir le couvercle de la batterie, tournez la télécommande avec son dos tourné vers le haut et tirez sur le couvercle de la batterie comme indiqué par la flèche sur la figure pour retirer le couvercle de la batterie.

Retirez les vieilles piles (si nécessaire) et installez les deux piles AAA au fond du boîtier de piles. L'anode de la batterie est orientée dans la direction (+) et la cathode dans la direction (-).

Rechargez le couvercle de la batterie comme le montre la flèche.

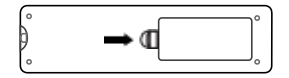

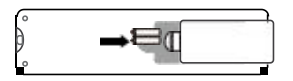

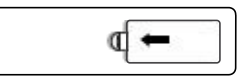

# **Installation**

### <span id="page-20-0"></span>**Mode d'installation**

Le projecteur prend en charge quatre modes de projection. Vous pouvez installer le projecteur en fonction de l'emplacement d'installation. Avant de changer le mode de projection, éteignez le projecteur, changez le mode de projection, puis démarrez le projecteur. Le mode de projection peut être prédéfini pour le bureau. Vous pouvez également choisir un autre mode de projection dans le menu.

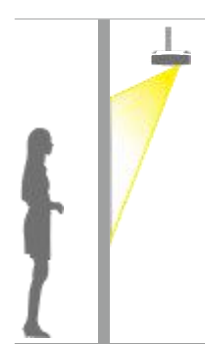

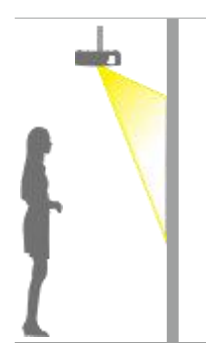

Toit arrière

Accrochez le projecteur au mur ou au plafond Projection d'images de l'arrière du châssis semi automatique

Foit arrière<br>Accrochez le projecteur au mur ou au plafond<br>Projection d'images de l'arrière du châssis semi-plafond et projetez l'image de l'avant de<br>automatique de l'avant de l'écran de projection.<br>Écran de projection tran Accrochez le projecteur au mur ou au plafond et projetez l'image de l'avant de l'écran de projection.

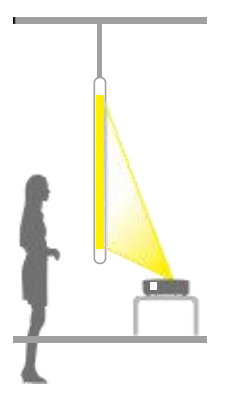

Poste arrière La projection est à la moitié de l'arrière Écran de projection transparent. Devant du bureau Projection sur Écran de projection.

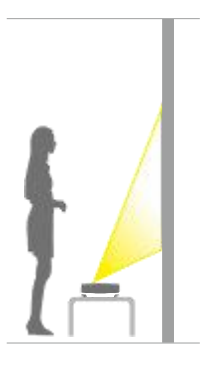

Utilisez quatre vis M4\*10 pour fixer le montage.

### <span id="page-21-0"></span>**Distance d'installation**

La distance de projection est déterminée en fonction des différences de modèle et des dimensions d'écran spécifiées dans le tableau ci-dessous.

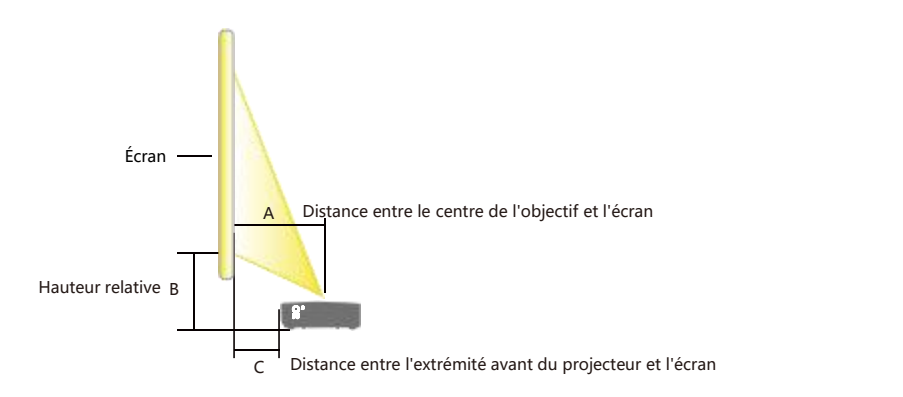

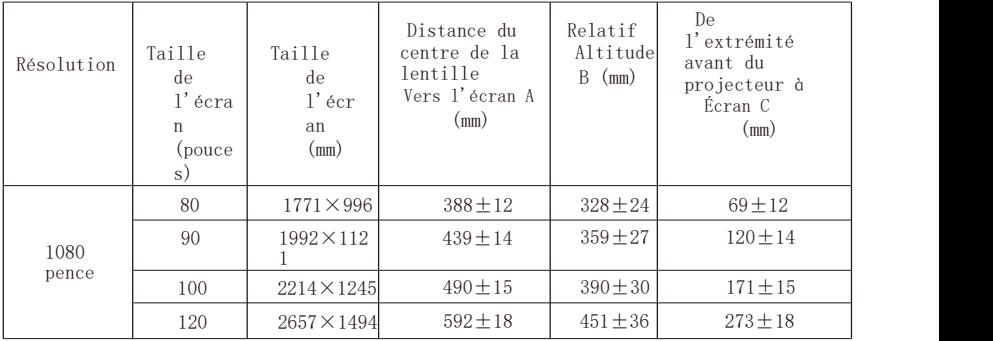

### <span id="page-22-0"></span>**Installation**

#### Connecter un projecteur

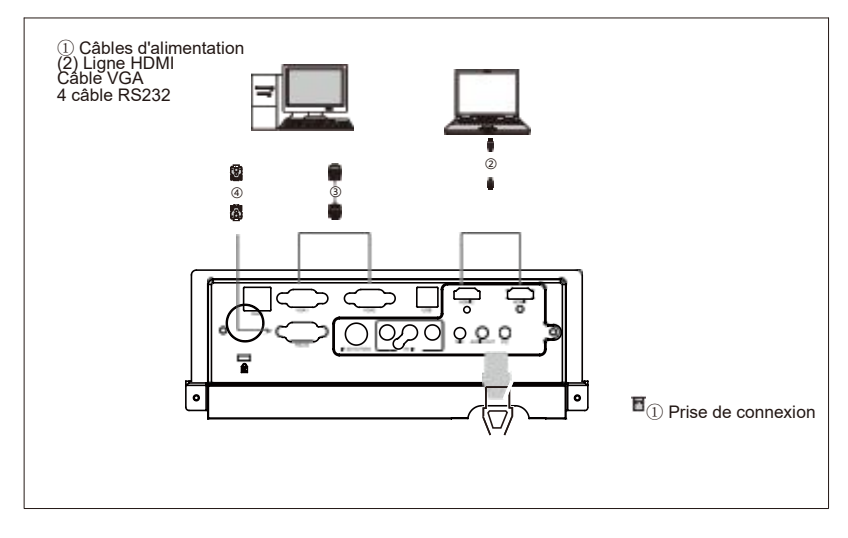

#### Connexion au périphérique vidéo

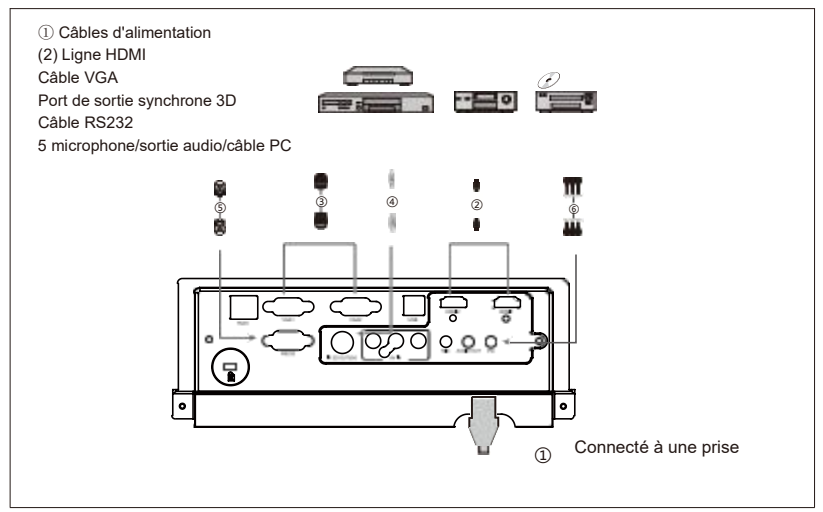

# **Connexion du périphérique**

### <span id="page-23-0"></span>**Connectez le projecteur à un ordinateur ou à un écran**

#### Connexion d'un projet à un ordinateur

Le projecteur peut être connecté à un ordinateur portable ou à un ordinateur de bureau. Si le projecteur doit être connecté à une version antérieure de l'ordinateur, configurez l'adaptateur approprié.

Connectez le projecteur à un ordinateur portable ou de bureau.

- Connectez une extrémité du câble VGA au port de sortie D-sub de votre ordinateur.
- Connectez l'autre extrémité du câble VGA au port d'entrée de l'ordinateur du projecteur.

#### **Prudence**

- Les ports vidéo externes de nombreux ordinateurs portables connectés au projecteur ne sont pas activés. Généralement, vous pouvez activer ou désactiver un écran externe en appuyant sur Fn + F3 ou CRT/LCD.
- Sur votre ordinateur portable, recherchez la touche de fonction CRT/LCD ou la touche de fonction avec le symbole d'affichage. Ensuite, appuyez simultanément sur les touches de fonction Fn et Marker. Pour plus d'informations, consultez les instructions pour ordinateur portable ou les instructions pour les clés composites.

#### Connectez le projecteur à l'écran

Pour que l'écran et l'écran lisent la présentation en même temps, utilisez un câble VGA pour connecter le port de sortie de l'ordinateur du projecteur à l'écran externe.

- Pour connecter le projecteur à l'écran, procédez comme suit:
- Connectez le projecteur à l'ordinateur.
- Connectez une extrémité du câble VGA approprié au port d'entrée D-sub de l'écran vidéo. Si affiché Y a un port d'entrée DVI qui connecte l'extrémité DVI du câble VGA-DVI-A au port d'entrée DVI de l'écran vidéo.
- Connectez l'autre extrémité du câble au port de sortie de l'ordinateur du projecteur.

### <span id="page-24-0"></span>**Connectez le projecteur au périphérique source vidéo**

Vous pouvez connecter le projecteur à divers périphériques de source de signal vidéo via les ports suivants:

### HDMI<br>S Vidéo

#### Vidéo (vidéo composite)

Vous pouvez connecter le projecteur à un périphérique source de signal vidéo en utilisant l'une des méthodes de connexion ci-dessus. Ces méthodes correspondent à différentes qualités vidéo. La méthode de connexion dépend si le projecteur etle périphérique source vidéo ont des bornes correspondantes.

#### Meilleure qualité vidéo

La meilleure méthode de connexion vidéo est d'utiliser un port HDMI. Sile périphérique source est équipé d'un port HDMI, vous pouvez profiter d'une qualité vidéo numérique non compressée. Pour plus d'informations sur la façon de connecter un projecteur à un périphérique source HDMI, consultez le chapitre « Connexion d'un projecteur à un périphérique HDMI ».

#### ■La vidéo de bonne qualité

La méthode de connexion S-video offre une meilleure vidéo analogique que la vidéo composite standard. Si le périphérique source vidéo fournit à la fois une vidéo composite et une source de sortie S-video, vous pouvez sélectionner l'option S-video. Pour plus d'informations sur la façon de connecter un projecteur à un périphérique source S-video, reportez-vous au chapitre « Connexion d'un projecteur à un périphérique S-video ».

#### ■La pire qualité vidéo

La vidéo composite est une vidéo analogique. Bien que la qualité ne soit pas la meilleure, elle est acceptable. La qualité vidéo de cette méthode de connexion est la pire par rapport aux méthodes de connexion disponibles précédemment. Pour plus d'informations sur la façon de connecter un projecteur à un périphérique source vidéo composite, consultez le chapitre « Connexion d'un projecteur à un périphérique source vidéo composite ».

### **Connectez le projecteur à la source audio**

Le projecteur dispose d'un haut-parleur mono conçu pour fournir des fonctions audio de base et est livré avec des présentations de données commerciales. Ils ne sont pas utilisés exclusivement pour la reproduction audio stéréo, mais pour le cinéma maison. Toute entrée audio stéréo (si elle est fournie) est mélangée à une sortie audio mono commune via les haut-parleurs du projecteur. Le tableau suivant montre les sources sonores lorsque le projecteur est connecté à différentes sources de signaux.

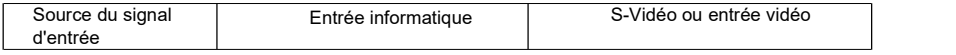

# **Connexion du périphérique**

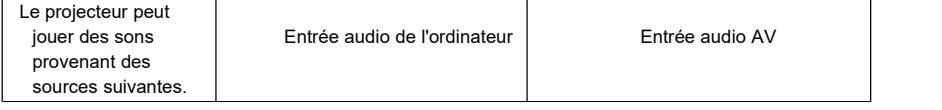

# <span id="page-26-0"></span>**Connexion du périphérique**

Le projecteur dispose également d'une entrée microphone séparée. Le projecteur fournit une entrée microphone externe pour une entrée ordinateur ou une entrée vidéo (y compris S-video).<br>L'entrée audio correspondante ne jouera aucun son à ce moment.

### **Connexion d'un périphérique HDMI**

Vérifiez le périphérique source vidéo pour déterminer s'il a un port de sortie HDMI

inutilisé. Si vous le pouvez, vous pouvez continuer à utiliser le programme.

Si ce n'est pas le cas, vous devrez réévaluer les méthodes disponibles pour connecter le projecteur.

Connectez le projecteur à l'appareil à l'aide d'une source de signal HDMI

- Connectez une extrémité du câble HDMI (non fourni avec le projecteur) au port de sortie HDMI de la source de signal HDMI.
- Connectez l'autre extrémité du câble HDMI au port HDMI1 ou HDMI2 du projecteur. Vous pouvez sélectionner le canal d'affichage à l'aide de la télécommande ou des touches correspondantes.

### <span id="page-27-0"></span>**Allumez le projecteur**

- Branchez le cordon d'alimentation dans le projecteur etla prise murale. Ouvrez la prise murale (le cas échéant). Vérifiez que l'indicateur d'alimentation du projecteur est rouge.
- Appuyez sur le bouton d'alimentation du projecteur ou de la télécommande pour mettre le projecteur sous tension. Lorsque le projecteur est allumé, le voyant est constamment vert. Si nécessaire, faites pivoter la baque de mise au point pour ajuster la netteté de l'image. pivoter la bague de mise au point pour ajuster la netteté de l'image.

Si le projecteur démarre initialement, suivez les instructions à l'écran pour sélectionner une langue dans le menu.

Le projecteur commence à rechercher le signal d'entrée. Vous pouvez également sélectionner le signal d'entrée souhaité en appuyant sur la touche SOURCE du projecteur ou de la télécommande.

#### **Menu**

La figure suivante montre le menu de niveau 1, y compris l'affichage, l'image, la source, les paramètres et les options avancées. Vous pouvez déplacer le curseur entre ces options. Le menu prend en charge la prévisualisation automatique des sous-menus.

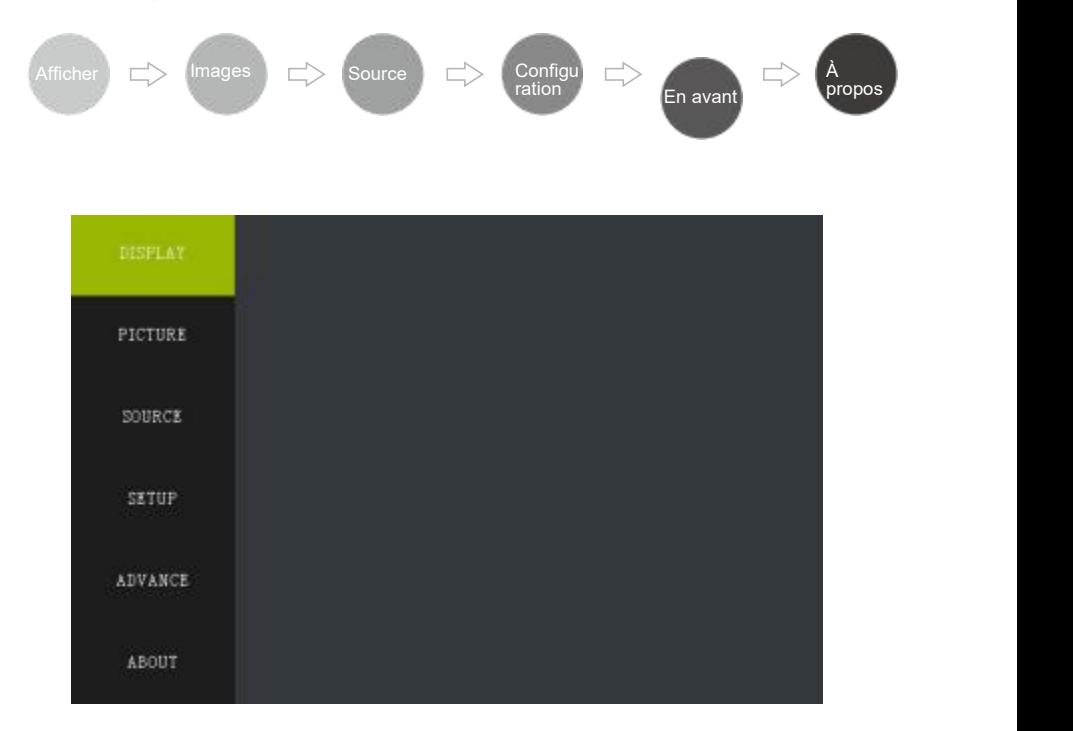

# <span id="page-28-0"></span>**Le menu Écran**

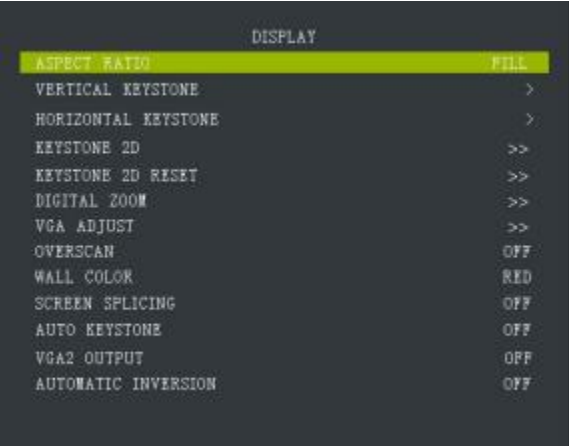

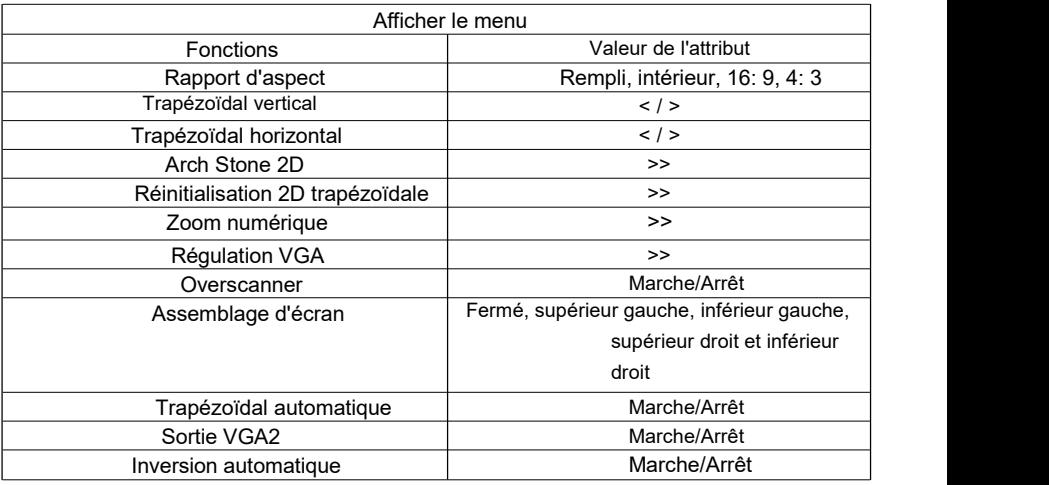

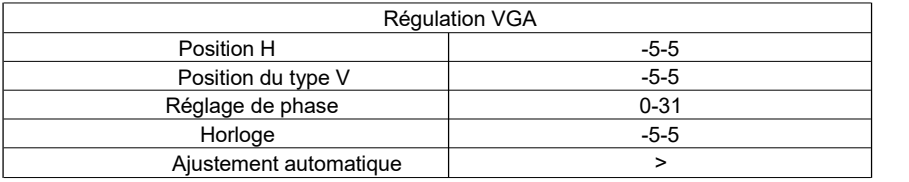

<span id="page-30-0"></span>Le remplissage du rapport d'aspect fait référence à la résolution du panneau d'affichage DMD, et le remplissage interne fait référence au rapport d'aspect de la source.

Le trapèze vertical est le réglage manuel du trapèze dans le sens vertical.

Le trapèze horizontal est le réglage manuel du trapèze dans le sens horizontal. Le trapèze 2D est réglé manuellement sur le trapèze en haut à gauche, en haut à droite, en bas à gauche et en bas à droite.

La réinitialisation de Trapeze 2D est réinitialisée aux valeurs par défaut de Trapeze 2D (y compris les valeurs de Trapeze vertical et de Trapeze horizontal).<br>Le réglage VGA consiste à ajuster la position horizontale et verticale de la

source VGA, de I ' automate, de la phase et de I ' horloge.

Zoom numérique: la partie de l'image affichée est agrandie.

V Position: Dépend de la source d &apos: entrée. Sa valeur est incertaine, mais vous pouvez affiner la position d'affichage de l'image.

Réglage de phase: lorsque la source d'entrée gigue sur l'écran, ajustez la valeur pour atteindre l'état approprié.

Surnumérisation: définissez le taux de réaffichage de la source vidéo.

Assemblage d'écran: sélectionnez la position d'écran du projecteur actuel (coin supérieur gauche, coin supérieur droit, coin inférieur gauche et coin inférieur droit) dans le module d'assemblage.

Trapèze automatique: exécute automatiquement le trapèze en fonction de la position de l'écran.

Sortie VGA2: Sélectionnez le canal source VGA2 pour la sortie.

Inversion automatique: une fois cette fonction activée, le projecteur changera automatiquement la direction d'affichage du menu en la direction de lecture normale en fonction de l'installation.

### <span id="page-31-0"></span>**Le menu Images**

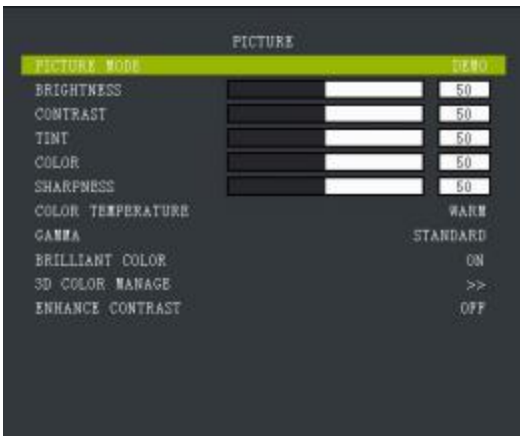

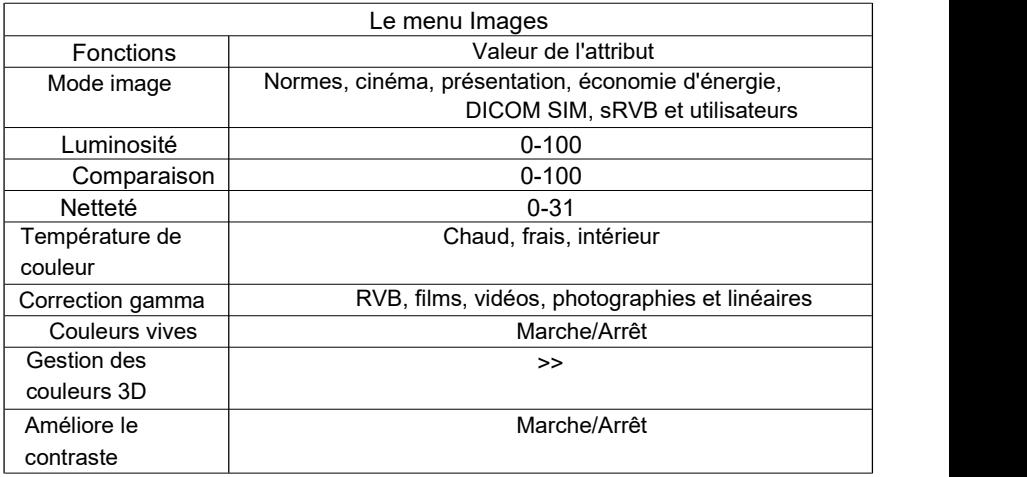

Le mode image est associé à la luminosité, au contraste, à la netteté, à la température de couleur, au gamma, aux couleurs vives et à la gestion des couleurs 3D.

> > Indique que vous pouvez accéder au sous-menu (voir ci-dessous).

Gestion des couleurs 3D: vous pouvez ajuster les coordonnées des couleurs et la luminosité de la lumière monochromatique à volonté. Cette option est

disponible pour les groupes d'utilisateurs avancés. Est déconseillé aux utilisateurs ordinaires de modifier les paramètres de cette option.

Contraste amélioré: lorsque cette fonctionnalité est activée, le système augmente le contraste des écrans de test tout noir et tout blanc.

### <span id="page-33-0"></span>**Le menu Source**

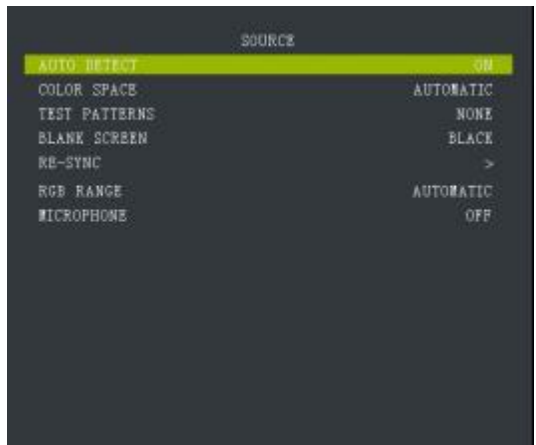

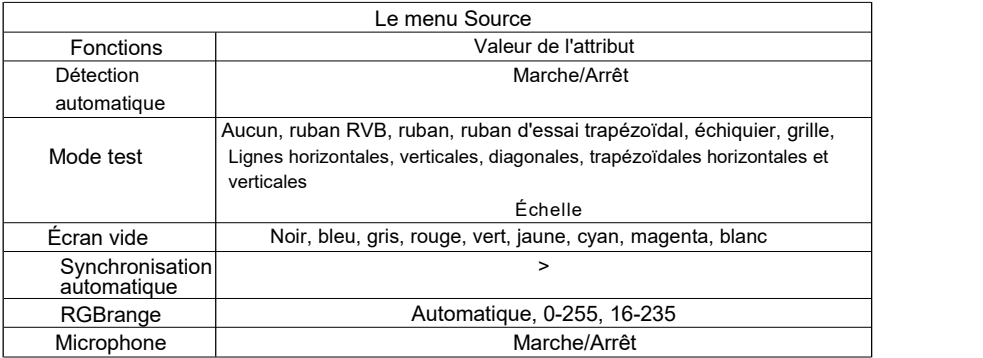

La détection automatique indique que le système détecte automatiquement l'entrée source dans la liste des sources prises en charge de manière cyclique jusqu'à ce que l'entrée soit détectée.

Les modèles de test et les écrans vides utilisent des images et des couleurs pré-stockées pour une installation et une mise en service faciles.

La synchronisation automatique indique que le système reverrouille la source du signal. Gamme RVB: Seules les sources HDMI ont cette fonction. Selon le réglage de la plage de quantification dynamique de la source, vous pouvez vous assurer que l'écran de la source de sortie n'est pas allumé.

Microphone: après avoir branché le périphérique microphone, vous pouvez choisir d'allumer ou d'éteindre le microphone.

# **Le menu Configuration**

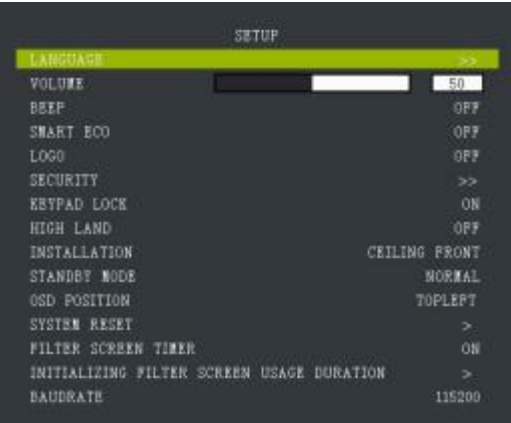

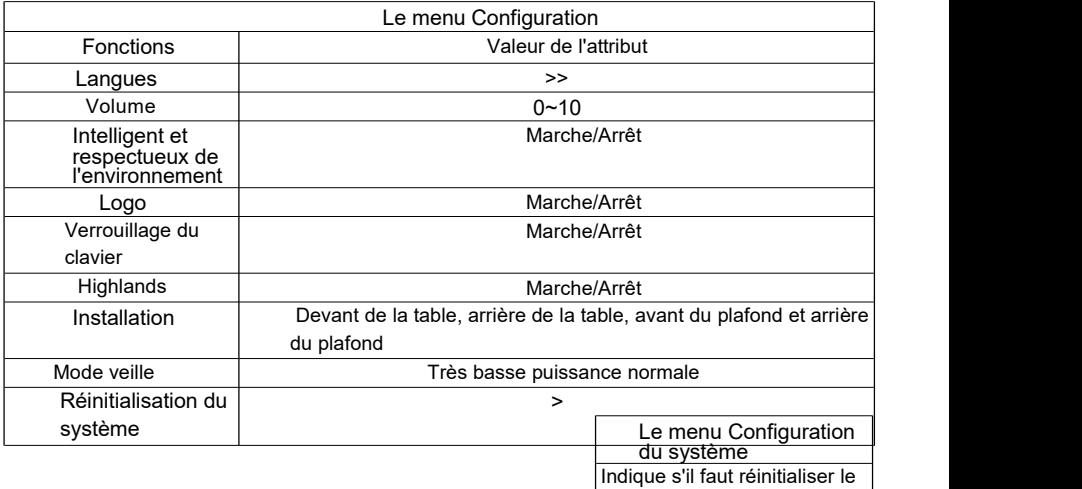

 $\frac{3}{5}$ système

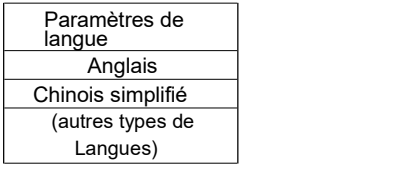

<span id="page-35-0"></span>Langue désigne la langue affichée dans le menu. Prise en charge du projecteur 7 langues: anglais, français, allemand, coréen, japonais, chinois simplifié et chinois traditionnel.

Smart Eco Lorsque cette fonction est activée, le système passe automatiquement en mode d'économie d'énergie s'il n'y a pas d'entrée et de fonctionnement pendant cinq minutes consécutives. Dans ce mode, le courant est d'environ 80% du mode normal pour atteindre l'objectif d'économie d'énergie; S'il n'y a pas d'entrée pendant 10 minutes consécutives, le système passe en mode de désactivation de la source lumineuse; S'il n'y a pas d'entrée pendant 15 minutes consécutives, le système passe en mode veille.

Logo fait référence au Logo de la marque affiché dans les 10 secondes suivant la mise sous tension du projecteur.

Verrouillage du clavier: lorsque le verrouillage du clavier est activé, le clavier du projecteur n'est pas valide et vous ne pouvez contrôler le projecteur que via la télécommande ou l'hôte.

Highlands: activez Highlands lorsque vous utilisez un projecteur dans une zone montagneuse. Sinon, le cycle de vie du projet pourrait être affecté.

Mode veille: le logiciel prend en charge deux modes de veille, à savoir le mode veille normal et le mode veille à très faible consommation d'énergie. En mode veille normal, la consommation électrique est supérieure à 1 W. Le module LAN fonctionne également et le réseau peut être réveillé. En mode veille à très faible consommation, la consommation électrique est inférieure à 0.5 W. Le module LAN est hors tension et le réseau ne peut pas se réveiller.

### <span id="page-36-0"></span>**Le menu Avancé**

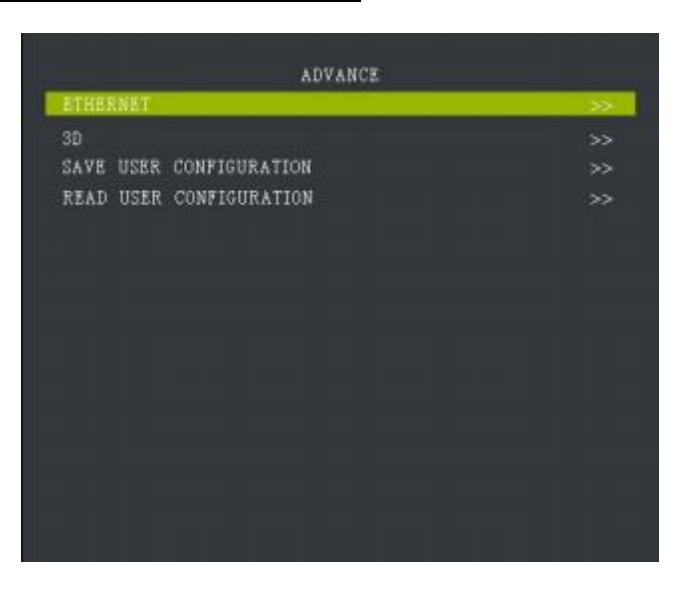

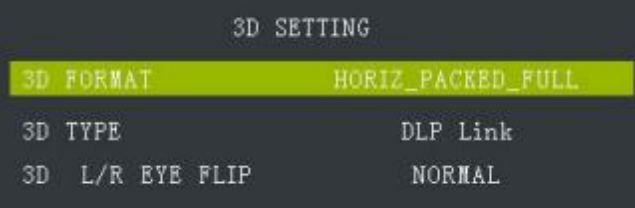

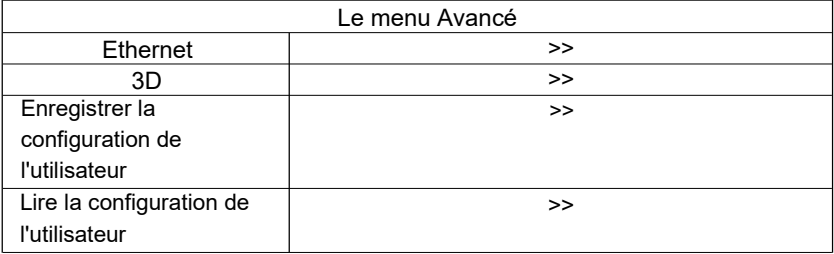

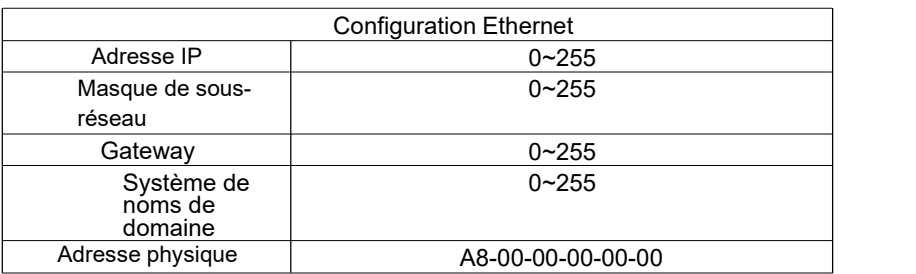

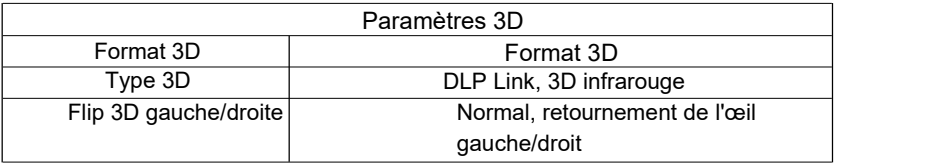

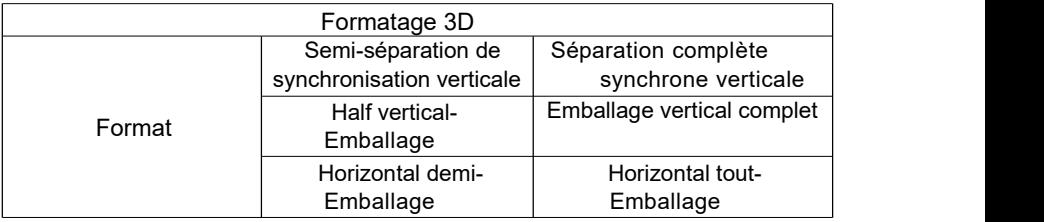

### **À propos du menu**

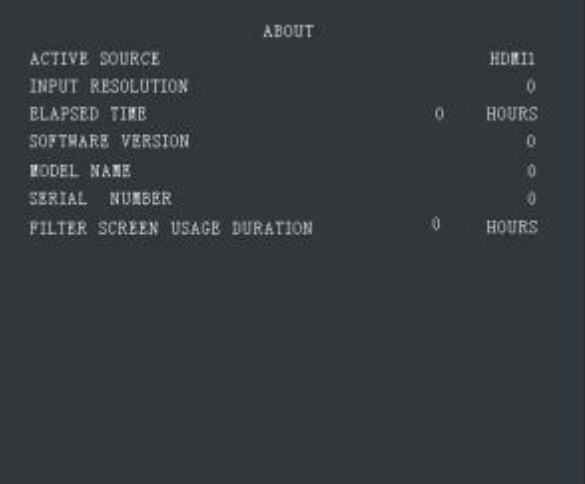

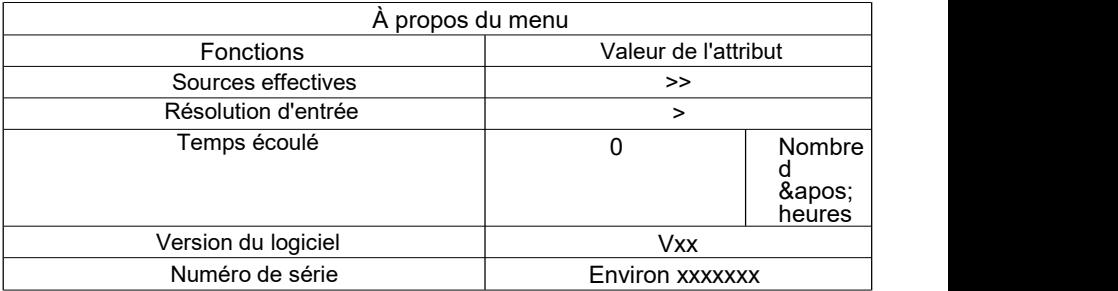

Source active: lors de l'entrée d'une source externe, le canal source actuel est affiché; Lorsqu'il n'y a pas d'entrée source, un écran vide s'affiche. Input Résolution: détermine la résolution de la source externe.

Temps écoulé: Indique le temps accumulé depuis que la source lumineuse s'est allumée.

Version du logiciel: affiche le numéro de version du logiciel actuel.

Numéro de série: Indique le numéro de série utilisé pour identifier le périphérique.

# **Port série**

### <span id="page-39-0"></span>**Port série**

Le port série de la carte d'interface du projecteur est conforme aux spécifications d'interface RS-232. Vous pouvez donc contrôler le projecteur via un PC connecté à ce port.

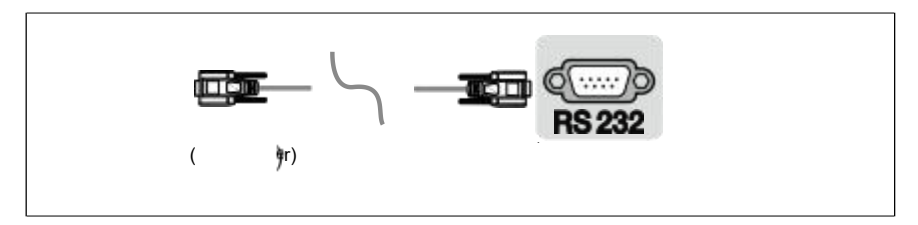

Schéma de connexion RS-232

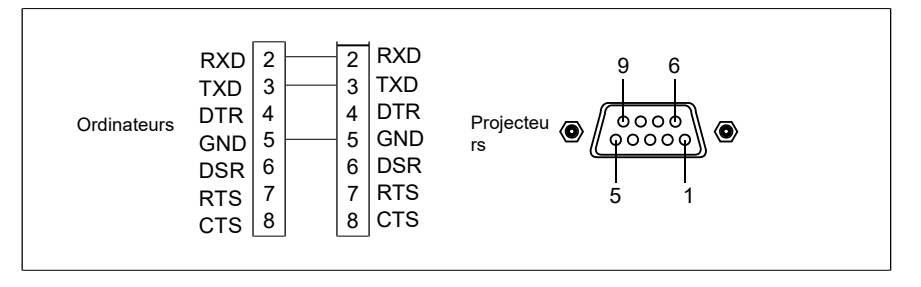

\* Les broches 1 et 2 ne sont pas connectées.

### **Appareils de communication**

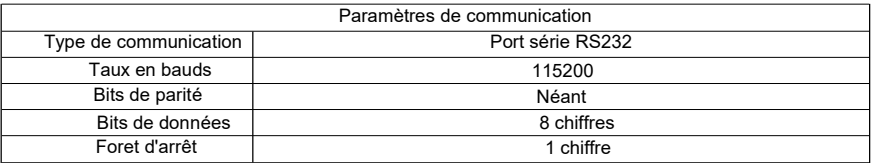

# **Serial Ports**

### <span id="page-40-0"></span>**Liste de commandes de référence**

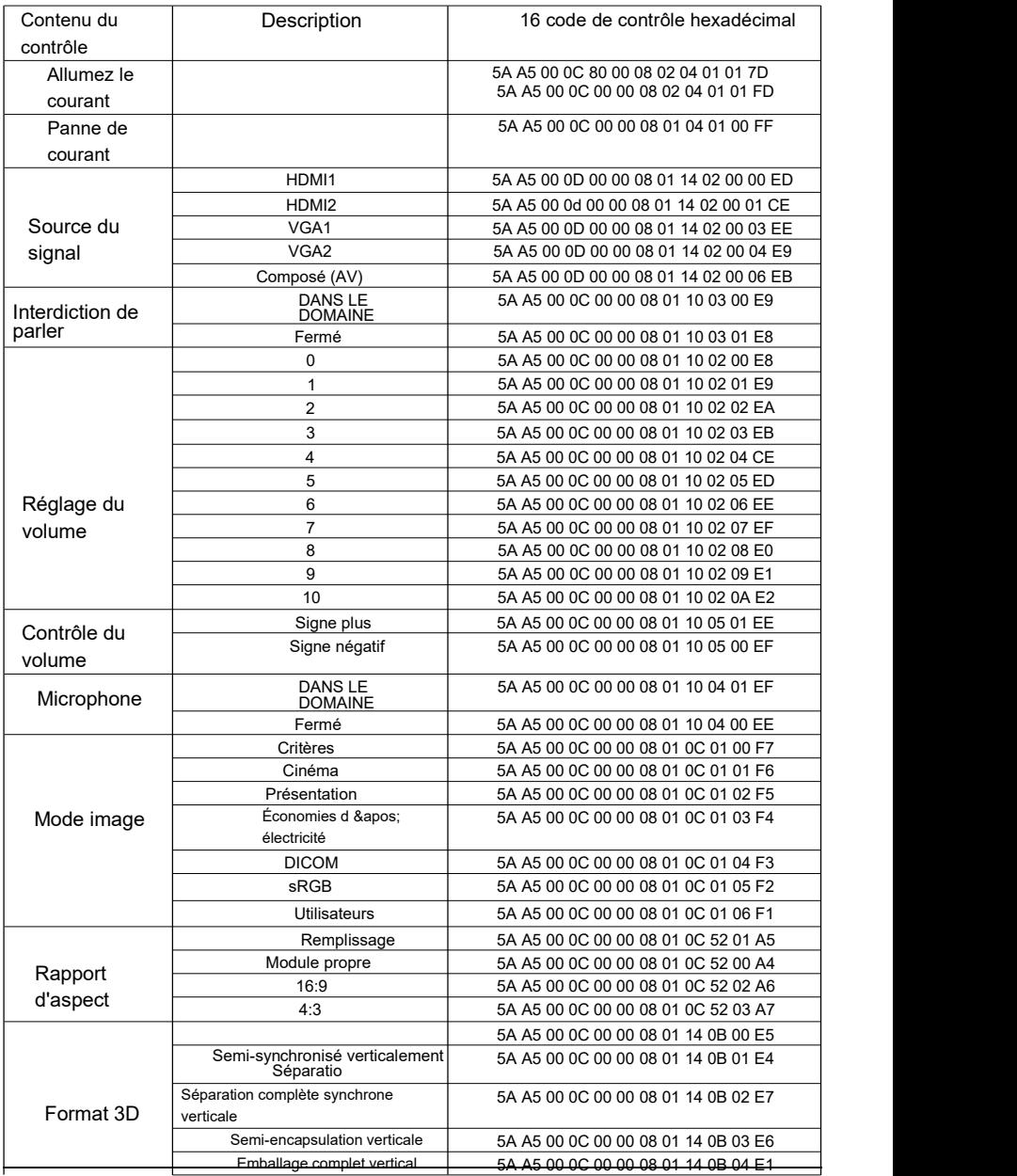

f

# **Serial Ports**

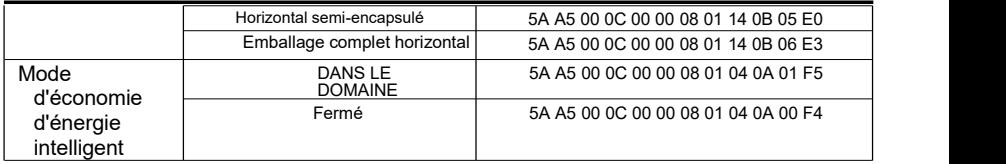

### **Liste de commandes de référence**

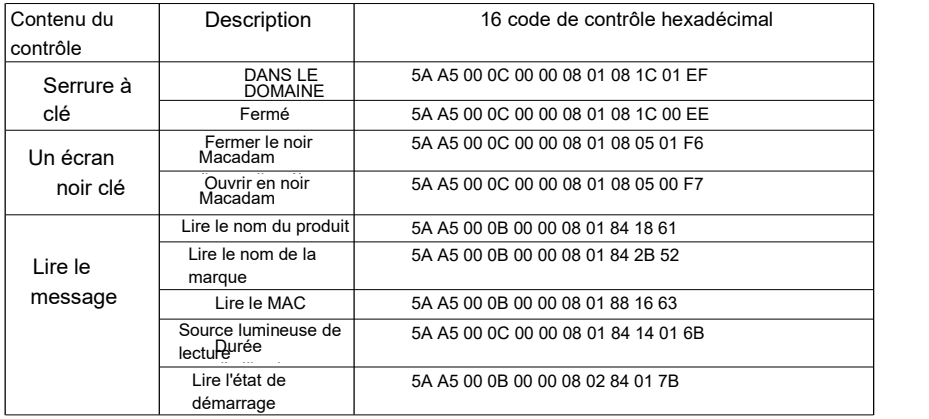

-

# **Entretien**

### <span id="page-43-0"></span>**Entretien des projecteurs**

Vous devez entretenir régulièrement le projecteur et nettoyer l'objectif.

Si vous nettoyez la lentille ou le boîtier, ne mettez le projecteur sous tension qu'après que l'eau de surface a séché. Ne retirez aucune partie du projecteur. Pour remplacer une pièce, contactez votre revendeur.

#### Nettoyage des lentilles

Vous pouvez nettoyer la lentille lorsque vous trouvez des taches ou de la poussière sur la surface de la lentille.

Utilisez un réservoir d'air comprimé pour éliminer la poussière.

S'il y a de la poussière ou des taches, essuyez doucement la surface de l'objectifavec du papier pour objectif ou un chiffon humide

Nettoyant.

#### **Prudence**

Ne frottez pas les lentilles avec des matériaux abrasifs.

#### Nettoyage du boîtier du projecteur

Pour enlever la saleté ou la poussière, essuyez la coquille avec un chiffon doux et non pelucheux. Pour enlever la saleté ou les taches intenses,mouiller un chiffon doux avec de l'eau et un nettoyant à pH neutre, puis essuyer

La clôture.

#### **Prudence**

Ne pas utiliser de cires, d ' alcool, de benzène, de diluants ou d ' autres détergents chimiques, car ces substances peuvent endommager I & apos; enveloppe.

#### ■Projecteur de stockage

Si vous devez stocker le projecteur pendant une longue période, veuillez suivre ces instructions:

Assurez-vous que la température et l'humidité dans la zone de stockage se situent dans la plage recommandée

Le projecteur.

- Rentrez le pied de réglage.
- Retirez la batterie de la télécommande.
- Emballer le projecteur dans son emballage d'origine ou dans un matériau équivalent.

#### ■Transport de projecteurs

Est recommandé d ' utiliser I ' emballage d ' origine ou un matériau équivalent pour le transport des projecteurs.

# <span id="page-44-0"></span>**Dépannage**

#### Le projecteur ne s'allume pas.

![](_page_44_Picture_522.jpeg)

#### ■Pas de photos

![](_page_44_Picture_523.jpeg)

#### Le tableau est flou.

![](_page_44_Picture_524.jpeg)

#### La peinture est déformée.

![](_page_44_Picture_525.jpeg)

#### ■La télécommande est défectueuse.

![](_page_44_Picture_526.jpeg)

### <span id="page-45-0"></span>**Indicateur**

![](_page_45_Picture_191.jpeg)

#### **Prudence**

Lorsque le projecteur est dans un état de protection anormal (voyant clignotant en vert), maintenez enfoncé le bouton d'alimentation de la télécommande ou du panneau de commande pendant 10 secondes. Le projecteur quitte alors l'état de protection anormale et passe en mode veille.

![](_page_46_Picture_0.jpeg)

Apo Electronics Co., Ltd. .63Adresse: 20e au 22e étage, United Building, High-tech Zone, 20e au 22e étage, Xuefu Road, Nanshan District, Shenzhen, Guangdong. R. Chine Site Web: www.appotronics.com